## En testet og afprøvet gylleflydelags-app

FarmTracking, 2015 Jesper Riber Nielsen

## **1 En testet og afprøvet gylleflydelags-app**

Gylle flydelagsloggen er i dag en implementeret funktionalitet i FarmTracking påmindelses funktion, det vil sige at påmindelser om at kontrollere gylleflydelaget sendes som påmindelser til de enkelte enheder. I skrivende stund er der 185 enheder som modtager gylleflydelagslog påmindelser.

Gylleflydelagsloggen delen af FarmTracking er lige som påmindelsesskærmen opbygget omkring to primære skærmbilleder, et overbliks billede (figur 1) og en detalje billede (figur 2). Begge billedere er yderligere beskrevet nedenfor.

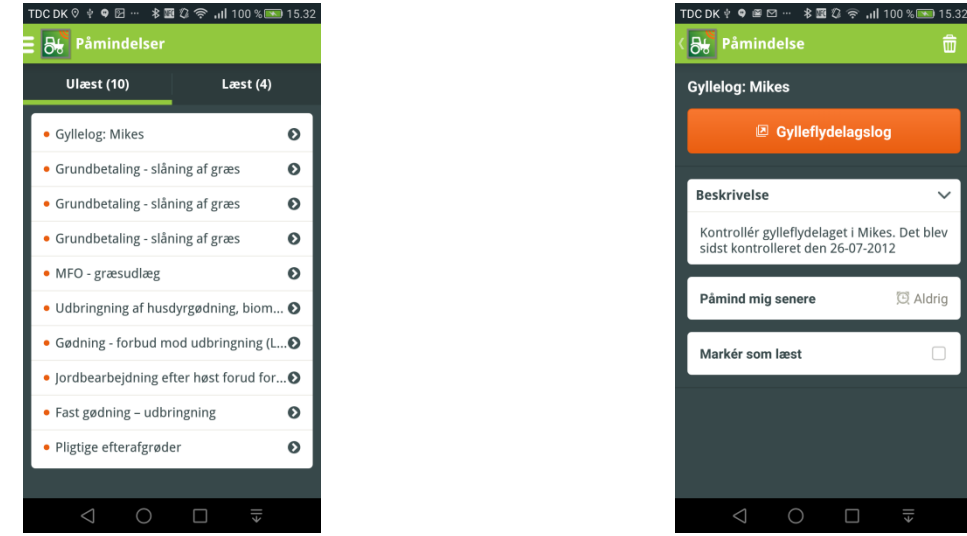

**Figur 1 - Påmindelses overbliks skærmbillede Figur 2 - Påmindelses gylleflydelagslog detalje skærmbillede**

 $\blacksquare$ 

帍

(3) Aldrin

## **1.1 Påmindelses overbliks skærmbillede**

Påmindelse overbliks skærmbilledet består af to elementer, et element som viser en liste over alle ulæste påmindelser, og et element som viser alle læste påmindelser. Som det kan ses af figur 1 er de øvrige påmindelser sammenblandet med gylleflydelags loggen og påmindelserne er sorteres efter nyeste først.

## **1.2 Påmindelses gylleflydelagslog detalje skærmbillede**

Efter at en bruger har trykket på en gyllelogs påmindelse på overbliks billedet sendes de til figur 1. Herfra kan vedkommende læste hvornår gylleflydelaget sidst var kontrolleret og markere opgaven som løst eller udsætte til et senere tidspunkt. Hvis brugeren ønsker at registrere en kontrol, kan vedkommende trykke på den orange knap og sendes da direkte videre til landmand.dk's gylleflydelagslog (figur 3) hvor brugeren kan udføre registreringen.

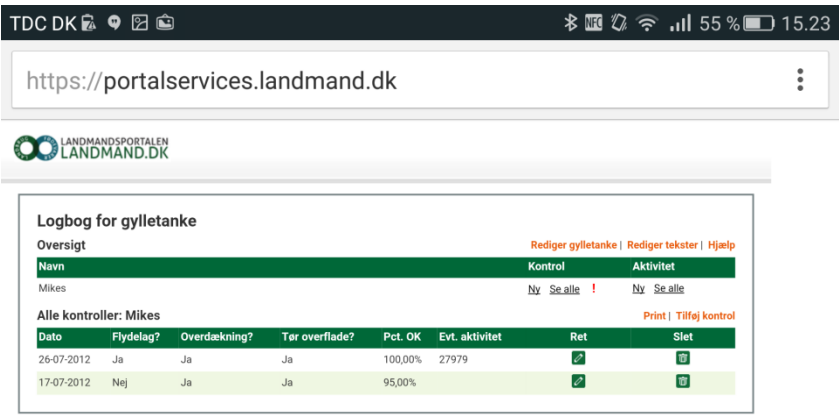

**Figur 3 - Landmand.dk gylleflydelagslog**